## **Packet Radio, schon ein alter Hut!?**

Packet Radio, eine Digitalbetriebsart ist noch immer aktiv.

Funkamateure sind immer noch in den Amateurfunknetzen mit PR unterwegs.

OV-Runden und Mailboxbetrieb sind noch im PR-Netz zu sehen.

Jedoch ist die Anzahl der DIGDIPEATER, mit geeigneten Zugängen

sehr zurückgegangen, um nicht zu sagen selten geworden.

Hat diese Betriebsart denn wirklich noch eine Zukunft unter diesen Bedingungen? Ich meine ja, auf Zeit, denn die Anwendung ist zumindest technisch, ohne großen Aufwand möglich.

Ich habe mich daher auf die Suche nach einer naheliegenden Lösung in vorhandener Infrastruktur gemacht.

**Packet Radio über HAMNET** ist dabei für mich als Überbrückung zum New Packet Radio eine einfache und schnelle Lösung, ohne zusätzliche Hardware geworden.

Im Internet habe ich dann eine ganze Reihe von Ideen und Lösungsvorschläge gefunden. Am Ende habe ich mich für folgende, recht einfache Lösung entschieden.

Voraussetzung ist bei meiner Lösung der Zugang zum **HAMNET.**

Aus dem 44. IP-Block heraus kann ich mich mit einem Netzknoten, in meinem Fall **DB0FHN** verbinden.

Dieser bietet die Möglichkeit, **Packet Radio über TCP/IP** zu machen.

Die AX25 (Packet Radio) Pakete werden in TCP/IP-Pakete (UDP-Pakete) gepackt und im HAMNET verschickt.

Auf der Empfangsseite werden diese wieder ausgepackt.

Die Verbindung zum Packet Radio Netz ist hergestellt und es kann wie früher losgehen. Insbesondere die IGATE – Verbindungen sichern dem Nutzer einen immer noch großen Einzugsbereich, einschließlich der Mailboxen im PR-Netz.

New Packet Radio gilt aktuell als möglicher Nachfolger des in die Jahre gekommenen Packet Radio auf der AX25.

Die Entwicklung des sogenannten New Packet Radio läuft kontinuierlich weiter.

Mehr zu diesem Thema in einem späteren Beitrag.

# **Diese Anleitung richtet sich in erster Linie an Anwender, die schon Erfahrungen mit Paket Radio sowie Paxon, sammeln konnten.**

## **Nun zu den Voraussetzungen und den Konfigurationsschritten im einzelnen:**

### **Voraussetzungen**

- 1. HAMNET Zugang (direkt HF oder auch über VPN) möglich.
- 2. Windows Rechner (hier Win 10) geht sicher auch mit älteren Win Versionen!?
- 3. Start der Software "FlexNet/32" (FLEXCTL.EXE)
	- Download z.B.: https://www.qsl.net/dh5se/flex32.htm
- 4. Installation der Software "PAXON" (Adminrechte sind erforderlich!)
	- Download z.B.: http://www.paxon.de

Zunächst habe ich die Erreichbarkeit von DB0FHN aus den HAMNET heraus durch "ping 44.130.60.100 geprüft!

Nun wird die heruntergeladene ZIP-Datei von FlexNet in ein gewünschtes Verzeichnis entpackt.

#### **Das Programm FLEXCTL.EXE ist nun schon startfähig und kann mit Administratorrechten ausgeführt werden. Das Programm FLEXCTL.EXE muss nicht erst installiert werden!**

## **FlexNet wird wie folgt konfiguriert:**

## **Ein Klick auf "TOOLS"**

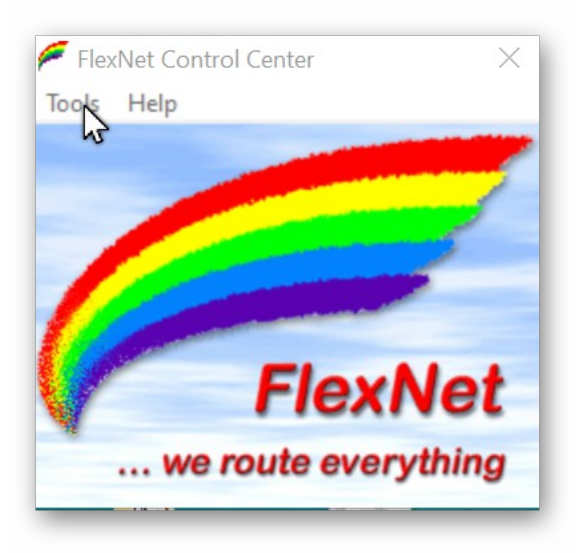

# und anschließend auf "PARAMETERS" öffnet folgendes Bild für die einzelnen Kanäle

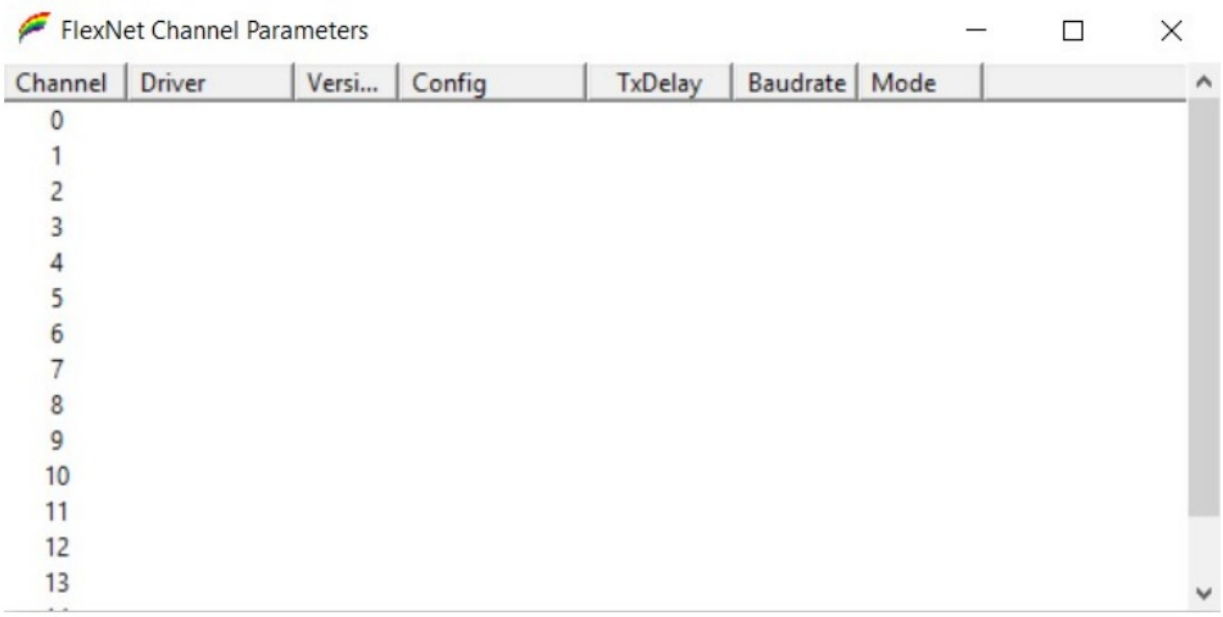

**mit Rechtsklick auf Zeile "1" öffnet sich ein Kontextmenü. Wir wählen "New Driver" aus.** 

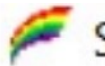

# Select Driver for Channel

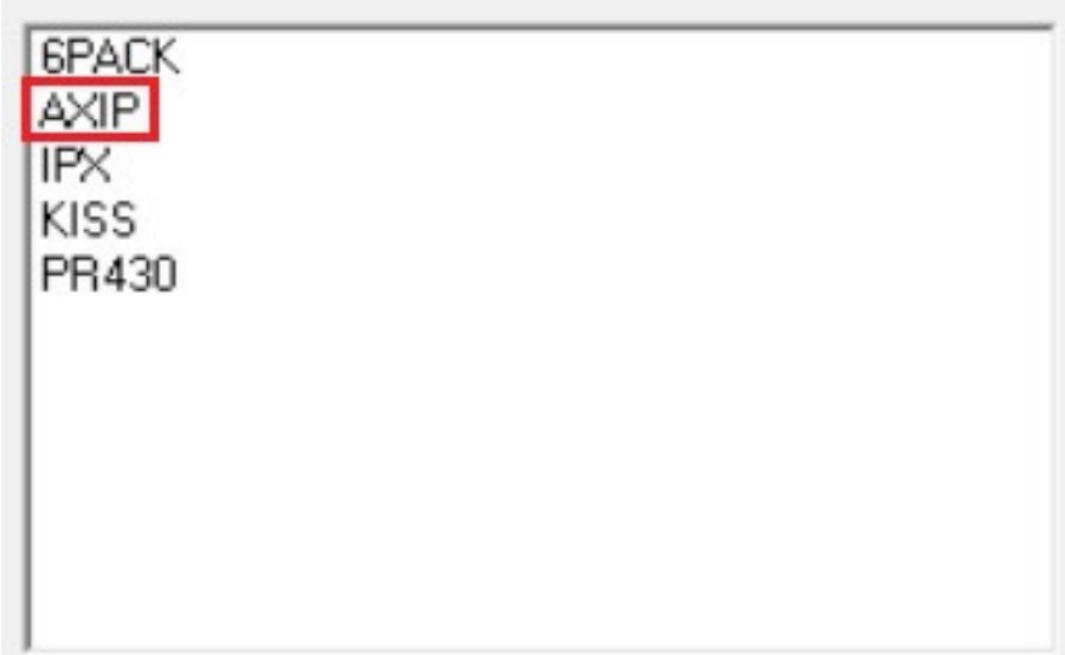

## **AXIP wird ausgewählt**

**Danach erscheint ein Konfigurationsfenster**

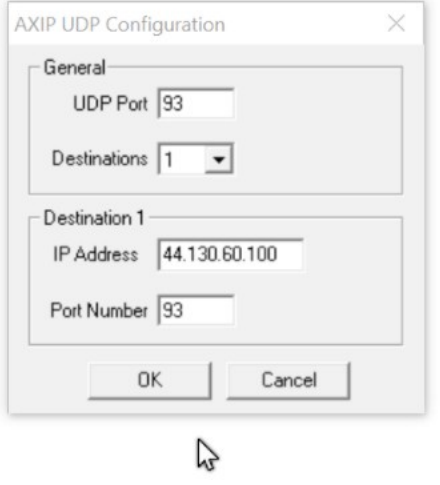

Zur Verbindung mit "DB0FHN" werden hier die oben gezeigten Daten eingegeben **Die FlexNet Einstellungen sind nun komplett und ein Bild würde nun wie unten erscheinen.**

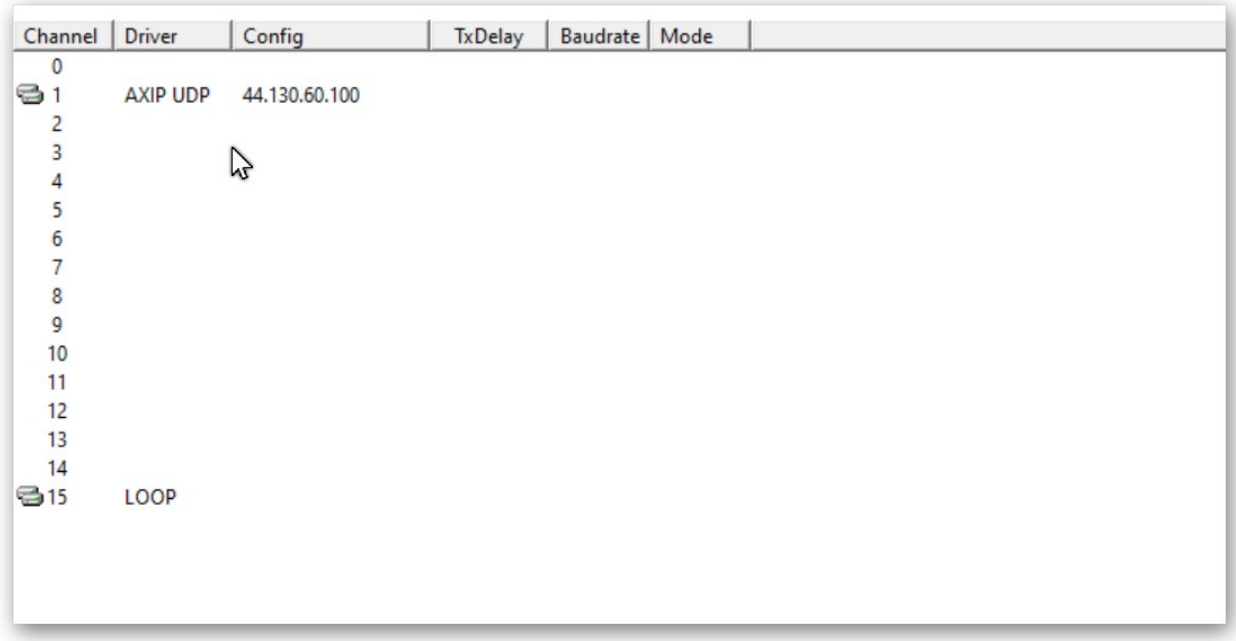

# Nun die Konfiguration von "PAXON"

**Nach der Installation von PAXON** *(Adminrechte sind erforderlich!)* **startet man das Programm und ruft unter "EXTRAS" – EINSTELLUNGEN auf.**

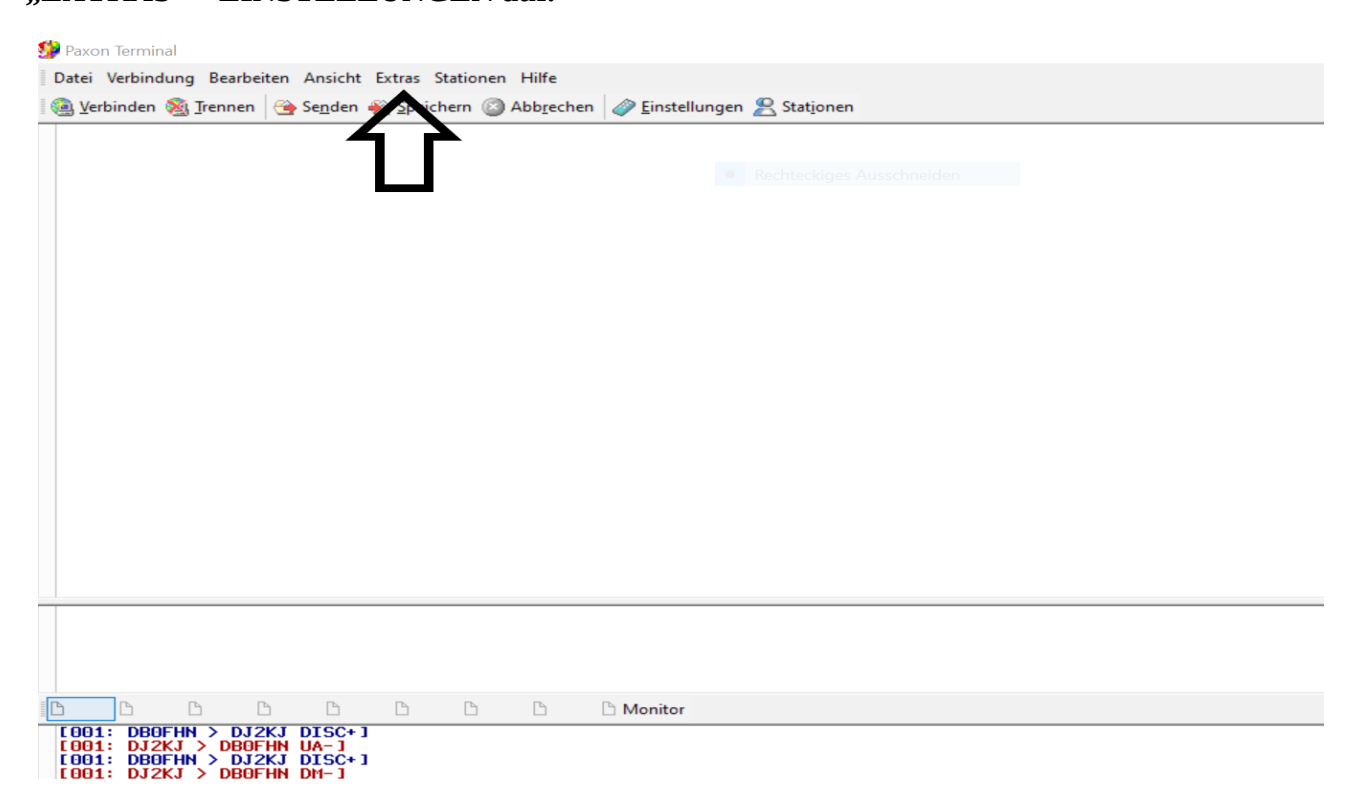

Im Kartenreiter "ALLGEMEIN" gibt man mit "Hinzufügen" das eigene Rufzeichen und die **zu verwendenden SSIDs ein** 

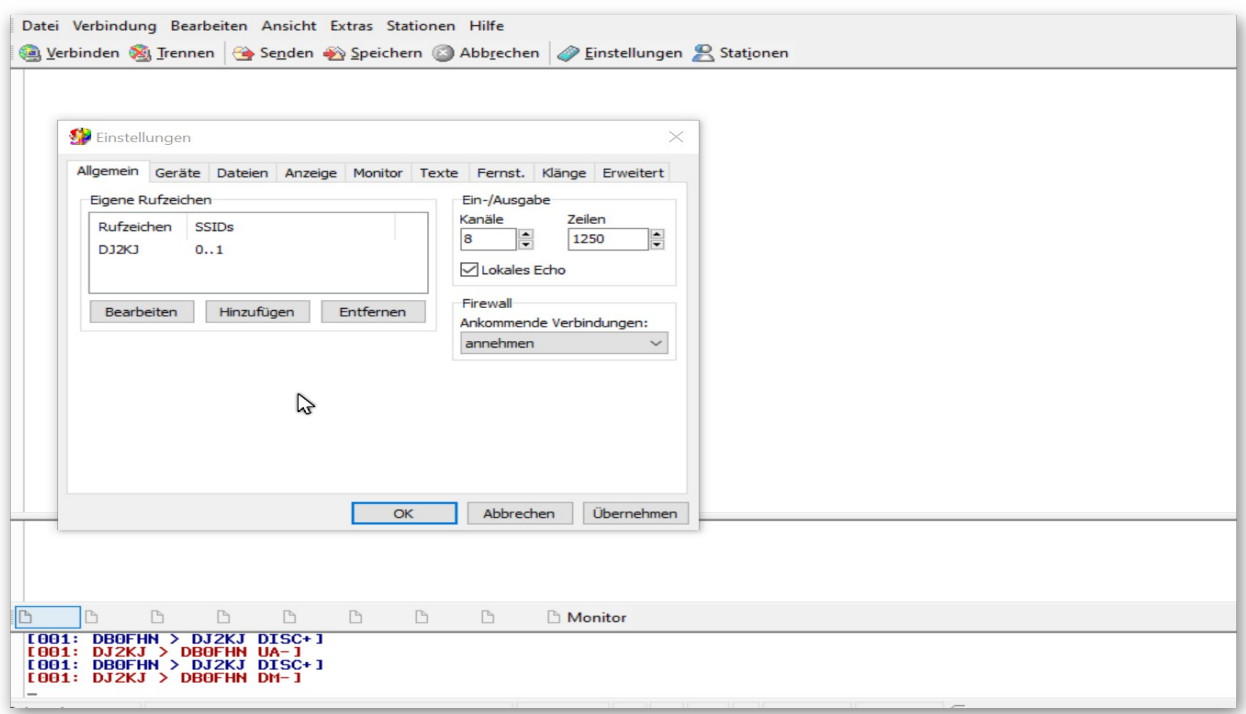

Im Kartenreiter "Geräte" wird das "PC/Flexnet" im Interface mit "HINZUFÜGEN" **hinzugefügt.**

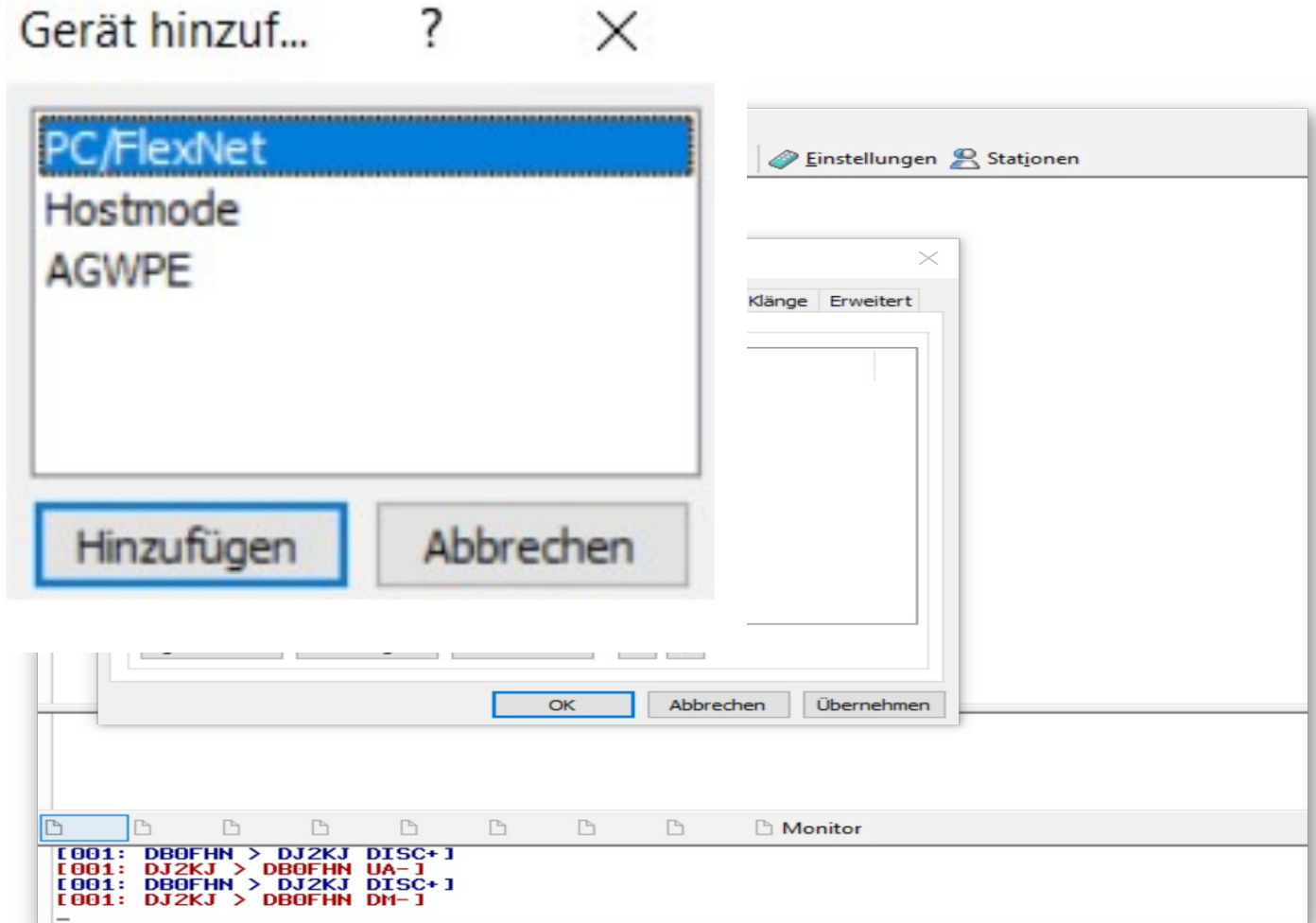

## Wenn alle dargestellten Einträge richtig in die Setupdateien eingetragen wurden, wird die Verbindung mit "c db0fhn" möglich sein.

**Es ist wichtig, auf die Auswahl des richtigen Kanals zu achten! In diesem Beispiel Kanal "1"**

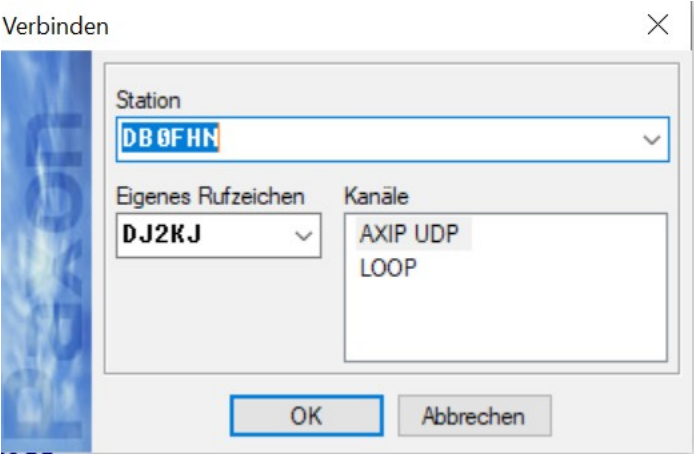

Wenn alle dargestellten Einträge richtig in die Setupdateien eingetragen wurden, wird die Verbindung mit "c db0fhn" möglich sein.

Das folgende Bild zeigt ein Connect mit G3NID-8 am 04.03.2021

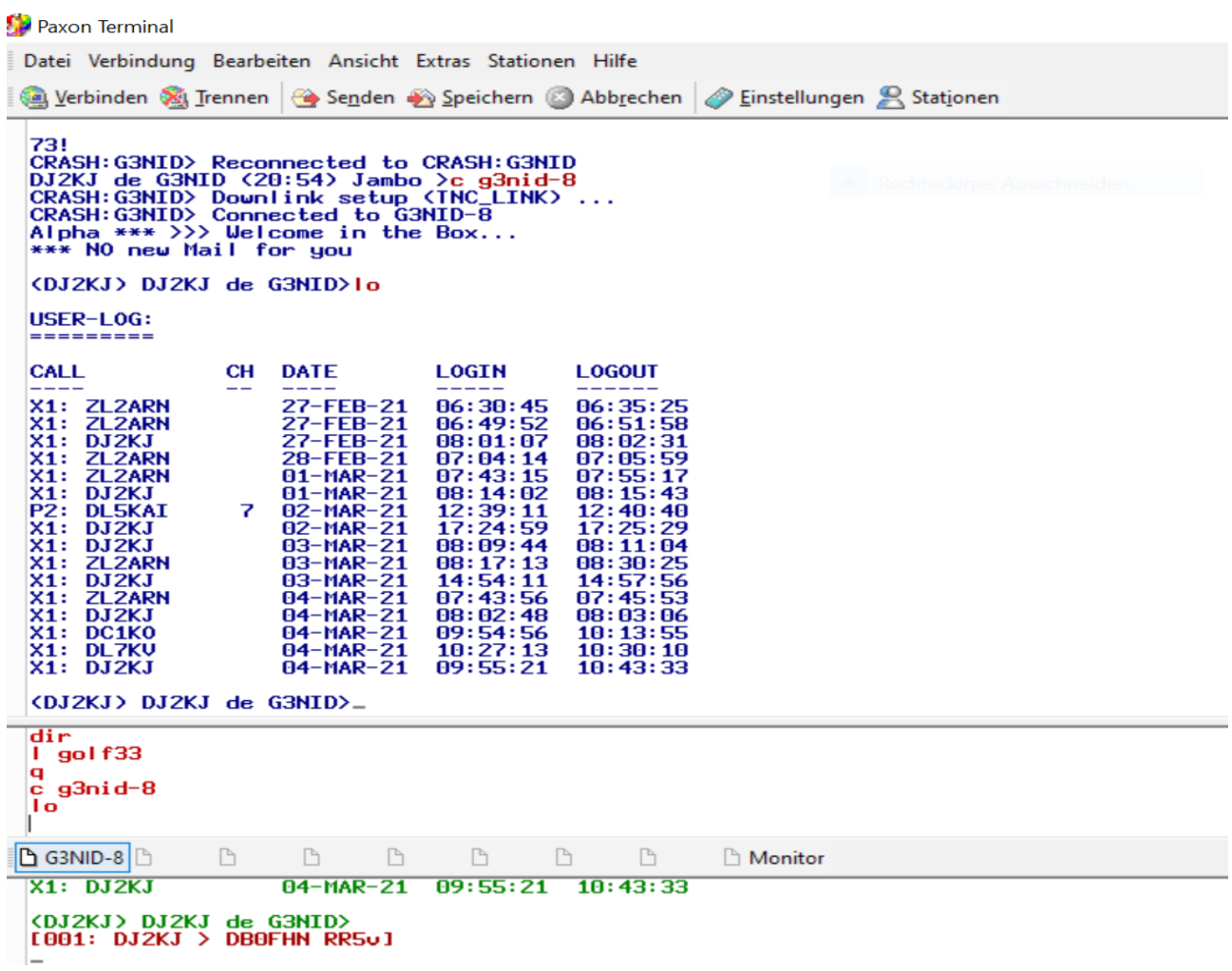

## Packet Radio via Internet mit FlexNet und Paxon wird hier:

"[http://packet-radio.info/index.php?id=flexnet-einrichten-und](http://packet-radio.info/index.php?id=flexnet-einrichten-und-benutzen)[benutzen](http://packet-radio.info/index.php?id=flexnet-einrichten-und-benutzen)"

ausführlich dargestellt.

73 de DJ2KJ - Wolfgang - G33